## **Deferring Notifications**

Topbar allows the user to defer notifications if it is decided that the action is not currently relevant by clicking on the defer the prompt for the user who clicked on defer. It will not defer the prompt for all Topbar users in the practice.

DEFER button. This will only

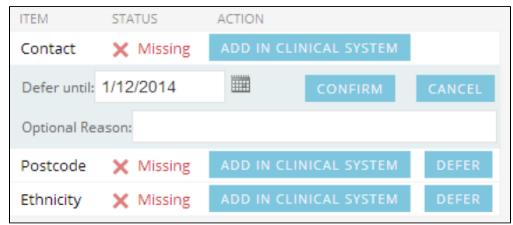

Image 6: Defer prompt screen

By clicking on defer you will have the option to specify a defer duration, the prompt defaults to a 3 month period, however, it is possible to define a customized duration by nominating the end date.

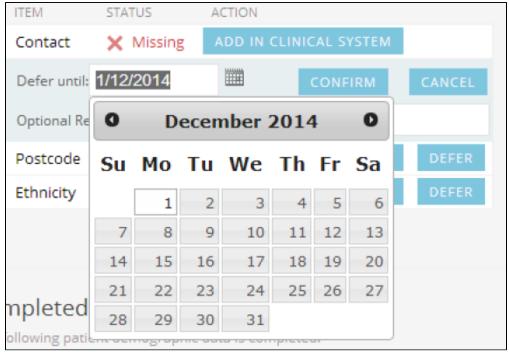

Image 7: Defer duration screen

Users can enter an 'Optional Reason' for deferring the prompt. If a reason is entered you can hover your mouse over the 'Deferred until' section to view the reason.

| ITEM                                        | STATUS    | ACTION                    |         |
|---------------------------------------------|-----------|---------------------------|---------|
| Contact                                     | × Missing | Deferred until: 1/12/2014 | UNDEFER |
| Reason: Patient doesn't have a phone number |           |                           |         |
| Postcode                                    | × Missing | ADD IN CLINICAL SYSTEM    | DEFER   |
| Ethnicity                                   | × Missing | ADD IN CLINICAL SYSTEM    | DEFER   |
|                                             |           |                           |         |

Image 8: Reason for defer screen

By clicking on the UNDEFER option, the prompt will be active again.